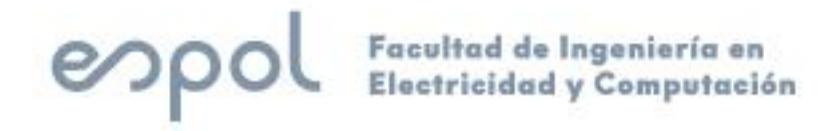

## **ESCUELA SUPERIOR POLITÉCNICA DEL LITORAL**

**Facultad de Ingeniería en Electricidad y Computación**

"REEMPLAZO DE SISTEMA DE SERVODRIVER-CONTROLADOR ANALÓGICO POR SISTEMA DE PLC SIEMENS CON SEÑALES DE CONTROL DIGITAL PTO"

## **EXAMEN COMPLEXIVO, COMPONENTE PRÁCTICO**

## **INFORME PROFESIONAL**

Previo a la obtención del Título de:

# **MAGÍSTER EN AUTOMATIZACIÓN Y CONTROL INDUSTRIAL**

ING. ERIC LENÍN MARÍN MONCADA

GUAYAQUIL – ECUADOR

 $A\tilde{N}O:2023$ 

### <span id="page-1-0"></span>**AGRADECIMIENTOS**

A Dios por darme la salud y sabiduría para llevar a cabo este logro tan importante para mi y mi familia.

Mi especial agradecimiento a mi esposa Karen Ochoa por su amor, apoyo y quien supo alentarme hasta el final.

Gracias a mis hijos Santiago y Sofía por entender que, durante el desarrollo de esta tesis, fue necesario sacrificar situaciones y momentos a su lado para así poder completar exitosamente mi trabajo académico.

A mis padres de quienes siempre he recibo esa guía necesaria para cumplir con éxito mis estudios.

Al ingeniero Alberto Larco y al ingeniero Richard Sánchez por su ayuda.

A mis compañeros de trabajo ing. Juan Carlos Camposano, ing. John Ríos y demás compañeros que de cualquier forma y circunstancia no dudaron en brindarme su ayuda

## <span id="page-2-0"></span>**DEDICATORIA**

El presente proyecto lo dedico a mi esposa e hijos, quienes siempre han estado a mi lado brindándome amor y apoyo incondicional. Gracias por creer en mí y por estar siempre ahí, sin ustedes no hubiera sido posible completar esta aventura. Los quiero con todo mi corazón

## <span id="page-3-0"></span>**COMITÉ DE EVALUACIÓN**

EFREN VINICIO HERRERA MUENTES MUENTES Date: 2023.09.25 Digitally signed by EFREN VINICIO HERRERA 14:59:29 -05'00'

PhD. Efrén Herrera M.

Miembro Principal

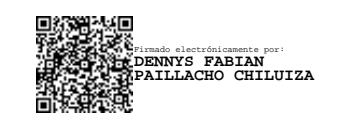

PhD. Dennys Paillacho C. Miembro Principal

## **DECLARACIÓN EXPRESA**

<span id="page-4-0"></span>"La responsabilidad y la autoría del contenido de este Informe Profesional, me corresponde exclusivamente; y doy mi consentimiento para que la ESPOL realice la comunicación pública de la obra por cualquier medio con el fin de promover la consulta, difusión y uso público de la producción intelectual"

Ing. Eric Lenín Marín Moncada

#### **RESUMEN**

<span id="page-5-0"></span>Este trabajo de titulación tuvo como objetivo la modernización de un sistema obsoleto, que se encargaba de la producción de fundas plásticas, dicho sistema presentaba, debido a su compleja estructura, fallas continuas al momento de producir fundas plásticas, dichas fallas eran por calibración, por equipos y su control mediante una pantalla HMI, estas anomalías del sistema reflejaban un retardo amplio en la generación de fundas, es decir los tiempos estimados para la entrega de lo producido se alargaban mucho dando lugar a clientes insatisfechos con el servicio.

Por ello se optó por la propuesta de un mejoramiento en el sistema, que consta de actualizar de los equipos encargados en dar marcha a la producción, en detalle la propuesta es básicamente la aplicación de un sistema de control de movimiento para un Servo-Drive y Servo-Motor de marca Delta, utilizando un autómata programable S7-1200 y una pantalla H.M.I. KTP 700 para supervisar el proceso. Se realizó con la ayuda del software T.I.A. PORTAL, la pantalla HMI del T.I.A. PORTAL y controlador del Servo-Drive. En la pantalla H.M.I. el usuario ingresa la medida deseada: elige entre modo manual y automático.

La opción manual consta de dos direcciones, una hacia adelante y otra hacia atrás con velocidades modificables, mientras se pulsa el botón JOG de adelante o atrás, el eje avanzará hasta que dejes de presionar dicho botón, esto ayuda a calibrar mejor el corte de fundas que en ese momento se desea procesar.

La opción automática, tiene varias opciones como, cambio de temperatura en la cuchilla superior y cuchilla inferior, velocidad de corte, contadores para tener la cantidad en números de lo producido, también guardar recetas que significa información de las medidas de fundas, para que, de requerir realizar nuevamente las fundas, se disponga de la información almacenada.

Con estos cambios realizados, tanto hardware y software, se logró una mejora de producción de la máquina convertidora, logrando que no tenga demasiadas paradas continuas y mejorando su desempeño, también se realizó el conteo de horas producidas por la máquina y el conteo de cuando la máquina estuvo parada. Logrando que los supervisores posean una mejor información de la máquina y tomen las medidas adecuadas para lograr una mejor producción.

## ÍNDICE GENERAL

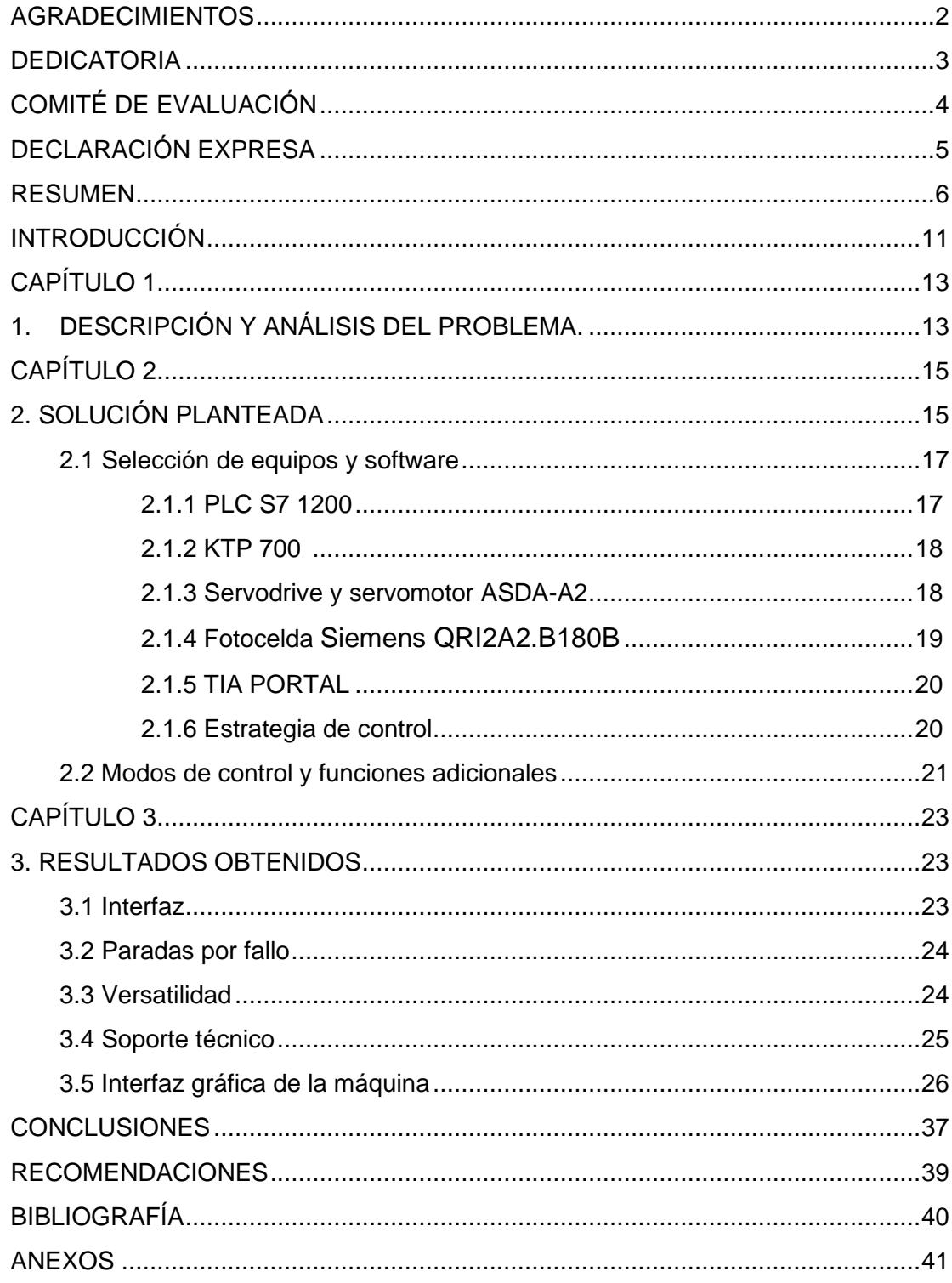

## **ÍNDICE DE FIGURAS**

### **INTRODUCCIÓN**

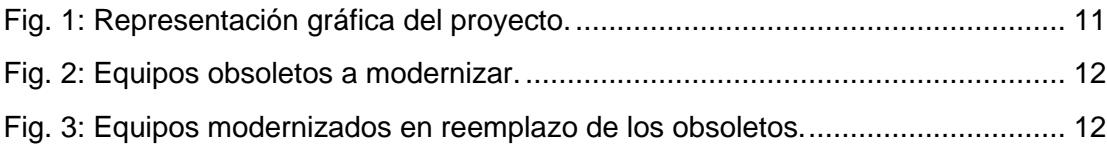

## **CAPÍTULO 1**

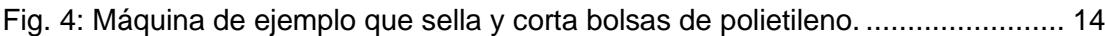

## **CAPÍTULO 2**

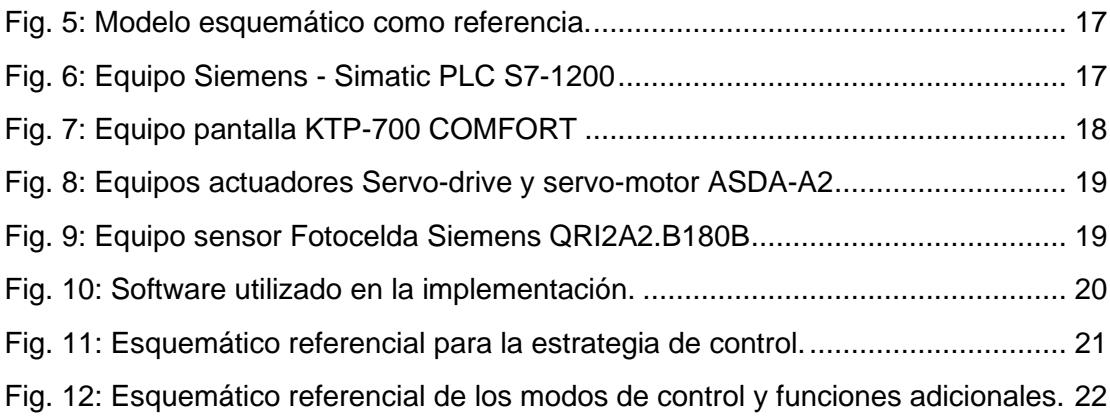

## **CAPÍTULO 3**

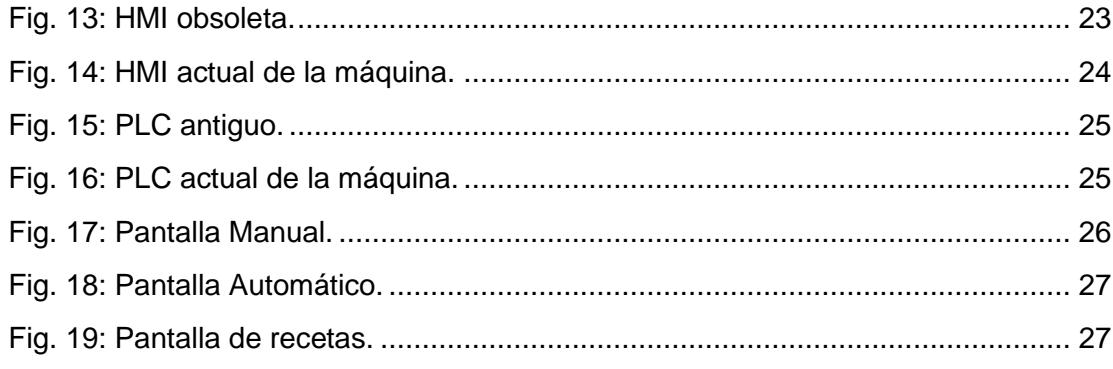

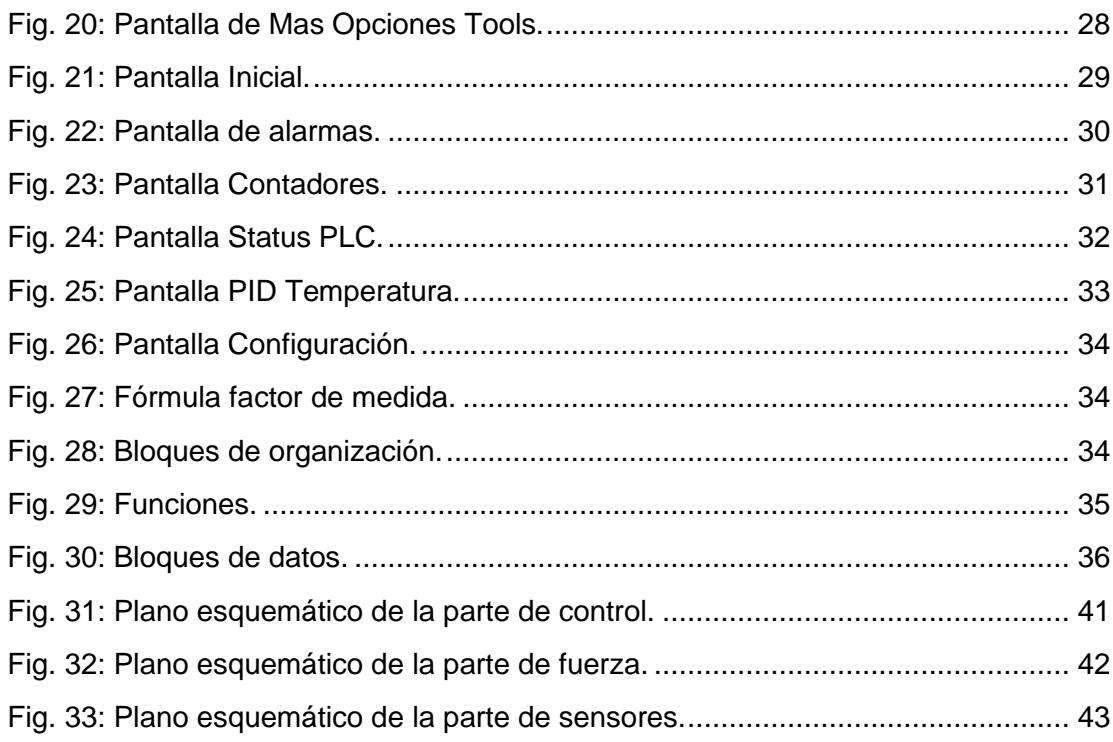

### **INTRODUCCIÓN**

<span id="page-10-0"></span>El desarrollo del presente proyecto se ejecutó en la empresa LARCOTRONIC S.A. para el cliente Plásticos de Guayaquil y surge por la imperante necesidad de solventar los problemas generados por la máquina en su forma original, siendo el principal las continuas paralizaciones por fallas en las tarjetas, lo que ocasionaba pérdidas de producción y desperdicio de material, lo que conlleva a grandes pérdidas económicas para la industria.

Se realizó un estudio sobre la máquina y el sistema de corte de fundas plásticas como se muestra en la Fig. 1, consultando con operadores y técnicos de planta para identificar y comprender los problemas y necesidades de mejora. Se plantea la actualización a equipos de las marcas SIEMENS y DELTA, se detectó que el sistema para su funcionamiento consta de tres elementos principales, los cuales son PLC, HMI y Servo-Variador, los cuales deben estar conectados y sincronizados entre sí. Se realizaron programas para los tres equipos brindando una actualización completa al funcionamiento del sistema, agregando nuevas funcionalidades y mejorando las ya establecidas.

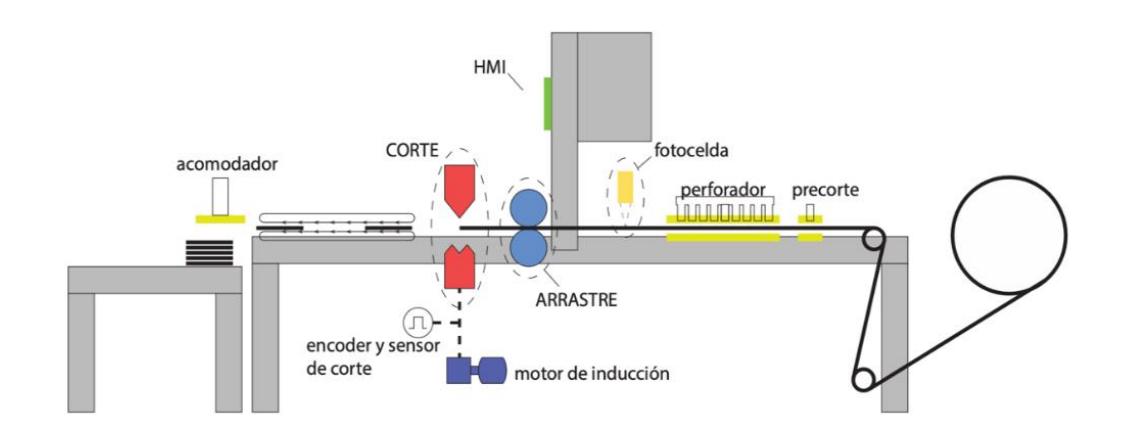

<span id="page-10-1"></span>*Fig. 1: Representación gráfica del proyecto.*

El problema es por la antigüedad de los equipos originales de la máquina como se refleja en la Fig. 2. Se utilizaron dos elementos de control los cuales son el PLC y el Servo-Variador para el control de movimiento como en la Fig. 3. El PLC realiza el control de movimiento en lazo abierto y el Servo-Variador en lazo cerrado, siendo este último el que procesa medidas milimétricas para el corte de fundas. Estas medidas son programadas en el HMI, el cual las envía al PLC, donde a través del uso de bloques tecnológicos se transfieren los comandos de posición a través de pulsos. De esta manera el Servo-Variador interpreta que: con determinado número de pulsos tiene que dar determinado número de vueltas precisas en el eje del motor.

<span id="page-11-0"></span>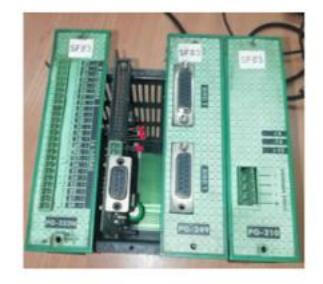

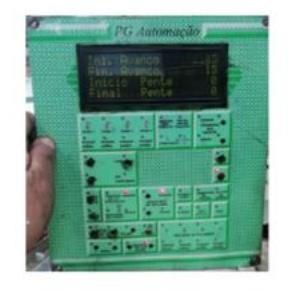

*Fig. 2: Equipos obsoletos a modernizar*

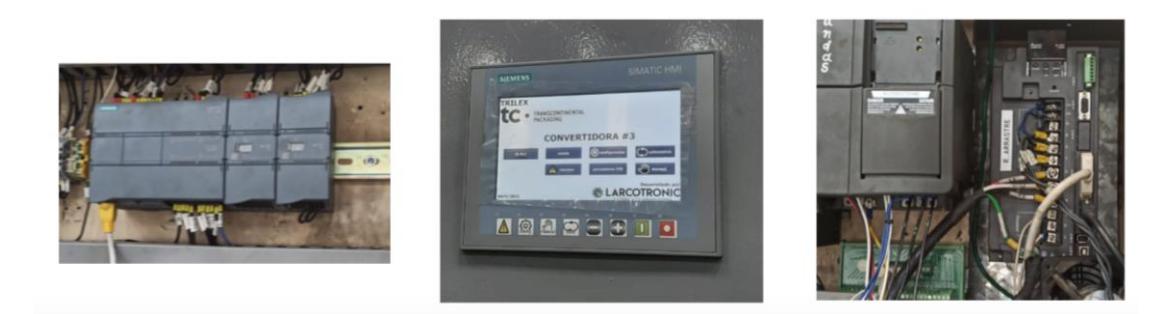

*Fig. 3: Equipos modernizados en reemplazo de los obsoletos.*

<span id="page-11-1"></span>En la actualidad una gran cantidad de empresas en Ecuador están automatizando procesos para mejorar su productividad, porque el mercado cada vez es más competitivo y demanda que el proceso cada vez sea más eficiente. Por estas razones las empresas deben analizar estas oportunidades de automatizar procesos siendo capaces de responder de manera oportuna a las múltiples necesidades de un mercado cada vez más exigente.

## **CAPÍTULO 1**

## <span id="page-12-1"></span><span id="page-12-0"></span>**1. DESCRIPCIÓN Y ANÁLISIS DEL PROBLEMA.**

El proyecto está enfocado en una línea de producción de una máquina convertidora de plástico cuyas funciones principales son el transporte de un par de láminas de plástico y el control de cortes muy precisos con el fin de elaborar fundas, este proceso además se ve complementado con una serie de acciones más sencillas, algunas que agregan acabados adicionales y otras que aseguran la estabilidad y calidad del producto.

El problema es que debido a la antigüedad de los equipos originales de la máquina constantemente se paralizaba la producción por fallas en las tarjetas electrónicas, lo que ocasionaba atrasos y desperdicio de material, lo que conlleva grandes pérdidas económicas para la empresa.

Este proyecto arroja las métricas con las que se evalúa su desempeño y las necesidades que no cubría el sistema original, con esta información se planteó una de lista de funciones existentes que se podrían mejorar y capacidades nuevas que se pueden implementar en el diseño de la automatización.

Para demostrar los resultados se determinó no solo el tiempo perdido cuando se ocasiona una falla, sino que además los tiempos muertos de producción que existen debido a los varios cambios de parámetros y calibraciones que debe realizar el operador en la máquina cada vez que se requiere cambiar el tipo de producto, tomando en cuenta que se genera un desperdicio en el proceso.

Este proyecto pretende destacar la importancia de la automatización en los procesos industriales y que la actualización de equipos antiguos por equipos con tecnologías modernas mejora la eficacia y eficiencia de los procesos productivos como en la Fig. 4 que es una máquina moderna.

<span id="page-13-0"></span>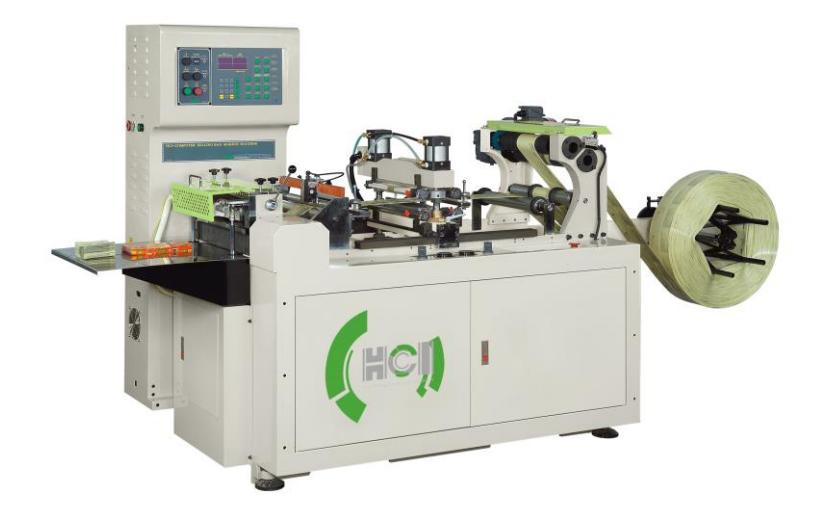

*Fig. 4: Máquina selladora y cortadora de bolsas de polietileno Tomado de Google Imágenes*

### **CAPÍTULO 2**

### **2. SOLUCIÓN PLANTEADA**

<span id="page-14-1"></span><span id="page-14-0"></span>El objetivo principal del proyecto es automatizar la línea de producción de una máquina convertidora de plástico como se muestra en la Fig. 5, reemplazando las varias tarjetas electrónicas que individualmente controlaban los subprocesos por un sistema centralizado de mando fácilmente escalable según las crecientes necesidades de la empresa.

Los componentes principales del sistema son un PLC que se encarga del manejo de señales, una HMI para interacción con el operador, un servomotor de alta precisión para controlar el paso del plástico y un driver optimizado para este motor. Adicionalmente se debe controlar otros actuadores para acciones secundarias o subprocesos para ajustar la tensión del material en una etapa del corte, realizar perforaciones en ubicaciones precisas, acomodar el producto finalizado para su envió, etc.

La pantalla HMI ofrecerá varios menús dinámicos para el monitoreo en tiempo real, visualización y edición de parámetros de control, registro de eventos y alarmas. Estas opciones son accesibles en mayor o menor medida por medio de la creación de usuarios que solo tendrán disponible los datos relevantes para ejercer sus funciones.

Todos los menús agrupan las opciones de manera intuitiva y ofrecen ayudas contextuales por medio de gráficos y cuadros de dialogo que indican el significado de los distintos factores utilizados en las mediciones con unidades o ganancias amplificadoras. La programación incluye una base de datos editable en las se pueden cargar los valores específicos para cada producto y la habilitación de subprocesos correspondientes con el fin de agilizar la calibración durante los cambios de producción. Se decide mantener las mismas velocidades nominales de operación de la máquina ya que mejorar este factor conllevaría reemplazar los componentes más costosos de la máquina y no hay necesidad de hacerlo ya que estos se encuentran en buen estado.

Normalmente el arrastre del material debe de ser suave, sin estirones ni ondulaciones desde el rodillo de arrastre hasta el balancín que controla la tensión del plástico, pero el desempeño del corte se puede mejorar si se habilita el uso de una fotocelda que es capaz de leer marcas especiales impresas en el plástico, información que utiliza para realizar pequeñas correcciones en la coordinación de señales. Para ejecutar el corte adecuado del plástico la cuchilla debe estar lo suficientemente caliente como para separar completamente los tramos de plástico, pero no demasiado como para quemar el material, siendo necesario implementar un controlador PID que regule la corriente que pasa por las resistencias calefactoras de la cuchilla.

El control cuenta con un modo JOG para realizar pruebas de rutina del motor, y también se brinda una opción de auto calibración para parametrizar nuevos motores en caso de ser necesario reemplazarlo o replicar el mismo sistema, pero con otras dimensiones. Finalmente, cada producto requiere que los subprocesos se ejecuten un número de veces distintos, en otro orden o incluso se habiliten funciones específicas. El conjunto de estas especificaciones se agrupa en varios modos de operación que el operador puede elegir libremente según lo requiera.

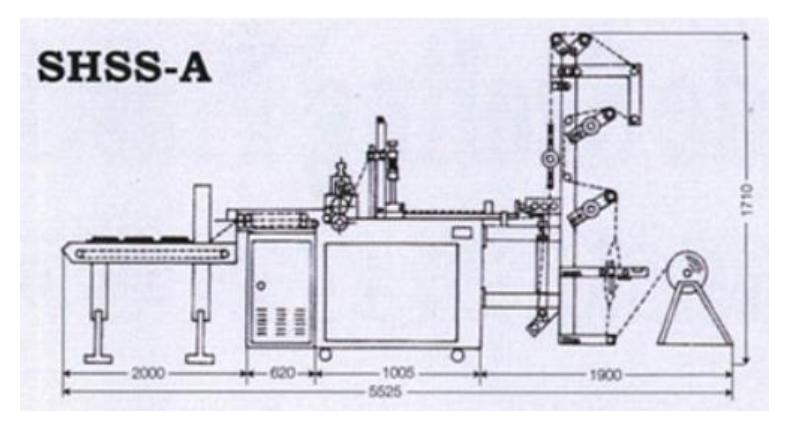

*Fig. 5: Modelo esquemático como referencia.*

*Tomado de Google Imágenes*

#### <span id="page-16-0"></span>**2.1 Selección de equipos y software**

#### <span id="page-16-1"></span>**2.1.1 PLC S7-1200**

Se eligió la gama de PLC S7-1200 como en la Fig. 6, para la transición del método de control con el fin de que el sistema cuente con el nivel de confiabilidad y robustez característicos del sector industrial moderno, permitiendo que el sistema original tenga mayor facilidad de mantenimiento, escalabilidad, seguridad, eficiencia energética y capacidad de integración con otras tecnologías con protocolos de comunicación [1].

<span id="page-16-2"></span>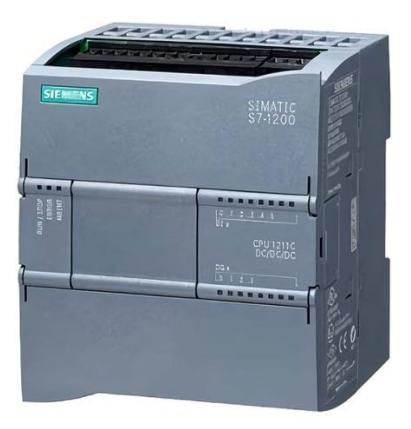

*Fig. 6: Equipo Siemens - Simatic PLC S7-1200 Tomado de Google Imágenes*

#### <span id="page-17-0"></span>**2.1.2 KTP 700**

La interacción con el usuario se realizó por medio de una HMI como en la Fig. 7, la cual permite mostrar y editar información de una manera visualmente intuitiva y adaptada para al uso específico del equipo [2]. El usuario podrá acceder a varias pantallas que muestren el estado actual de las variables del proceso, sistemas de alarmas, modos de operación, gráficos relevantes, etc.

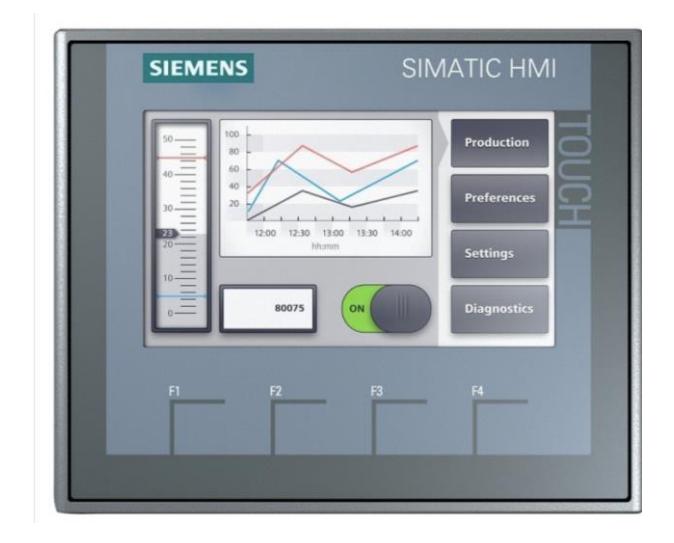

*Fig. 7: Equipo pantalla KTP-700 Tomado de Google Imágenes*

#### <span id="page-17-2"></span><span id="page-17-1"></span>**2.1.3 Servo-drive y servo-motor ASDA-A2**

Este conjunto de Driver y motor brindan una solución de alto rendimiento para control de posicionamiento preciso en la automatización industrial utilizando macros de movimiento integrado y conectividad a través de protocolos de comunicación RS-485, CANopen y EtherCAT como en la Fig. 8.

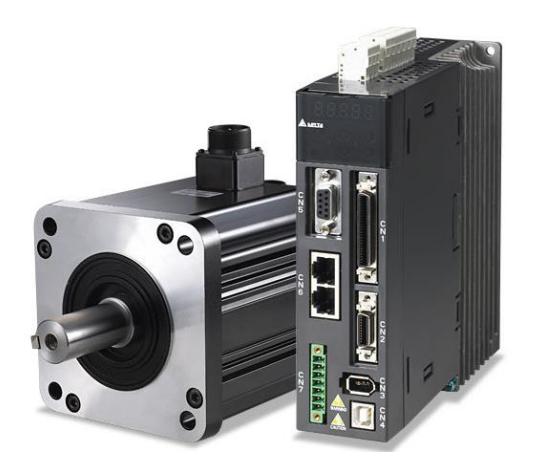

*Fig. 8: Equipos actuadores Servo-drive y servo-motor ASDA-A2 Tomado de Google Imágenes*

#### <span id="page-18-1"></span><span id="page-18-0"></span>**2.1.4 Fotocelda Siemens QRI2A2.B180B**

No todos los procesos se realizan a una frecuencia fija, sino que requieren una velocidad ajustable acorde al producto. Este sensor nos permite la detección de una marca impresa en el producto cuando se transporta a altas velocidad para sincronizar las señales de control como en la Fig. 9.

<span id="page-18-2"></span>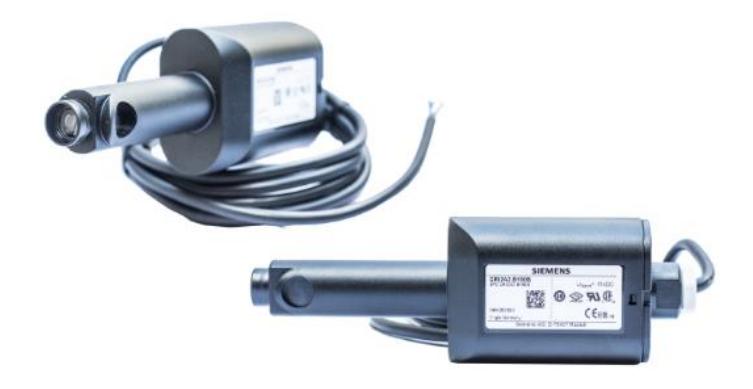

*Fig. 9: Equipo sensor Fotocelda Siemens QRI2A2.B180B Tomado de Google Imágenes*

#### <span id="page-19-0"></span>**2.1.5 T.I.A. PORTAL**

El software de Siemens como en la Fig.10, nos ofrece gran flexibilidad a la hora de diseñar aplicaciones que integren múltiples equipos y sistemas, con varias configuraciones de red, herramientas de diagnóstico centralizado y monitoreo que serán útiles a largo plazo conforme se continue modernizando la cadena de producción [3].

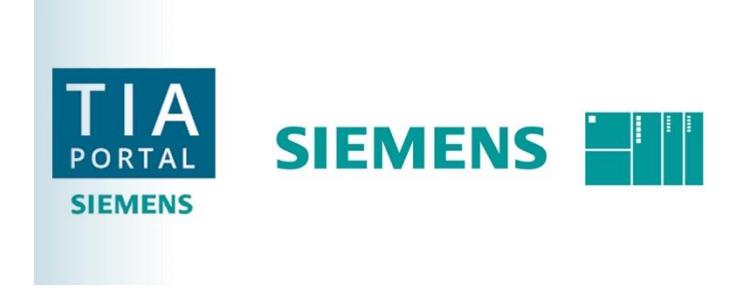

*Fig. 10: Software utilizado en la implementación. Tomado de Google Imágenes*

#### <span id="page-19-2"></span><span id="page-19-1"></span>**2.1.6 Estrategia de control**

Las funciones del proceso se dividen en tres etapas: arrastre, corte y herramientas. La etapa de arrastre utiliza un lazo abierto de control entre el PLC y el Driver como se muestra en la Fig. 11, y un lazo cerrado entre el Driver y el motor, es decir, el PLC emite una orden y simplemente espera que el Driver termine su trabajo, mientras que el motor constantemente retroalimenta su posición al Driver para asegurar que el giro se está controlando adecuadamente [4].

La etapa de corte cuenta con un motor de inducción que acciona una cuchilla, un sensor de inducción para detectar el material cortado y un encoder para retroalimentar la posición del eje del motor, siendo esta última enviada a las otras dos etapas para sincronizar el proceso. La etapa de herramientas consta de acciones adicionales

sencillas para culminar el proceso según sean requeridas y se controlan por medio de salidas digitales que activan cilindros neumáticos, como por ejemplo la perforación y el acomodado del producto.

La activación de las herramientas presenta un mayor grado de variabilidad ya que están varían drásticamente según cada producto por lo que se permite el control de cada una de estas de manera individual y tampoco dependen de las otras dos etapas.

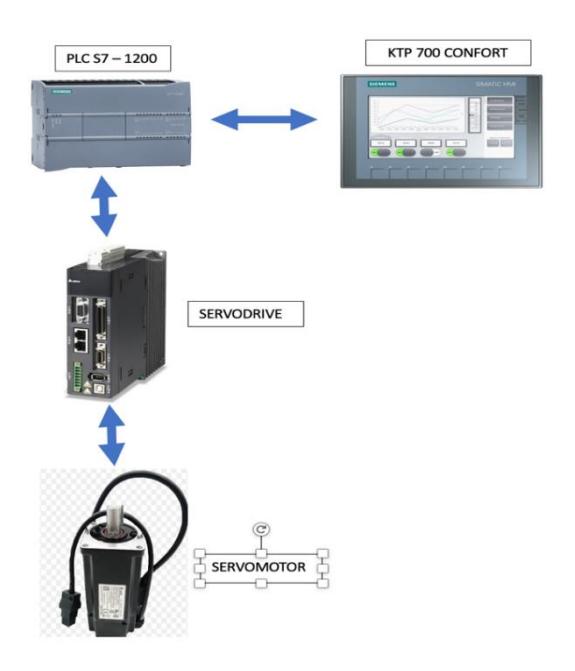

*Fig. 11: Esquemático referencial para la estrategia de control.*

#### <span id="page-20-1"></span><span id="page-20-0"></span>**2.2 Modos de control y funciones adicionales**

El sistema ofrecerá al usuario un control preciso de los distintos modos por medio de la HMI según el tipo de trabajo a realizar, tipo de material y detalles de acabado:

- **Modos de funcionamiento:** Manual y automático.
- **Configuración de parámetros:** Permite ingresar datos individualmente por el usuario o cargar recetas modificables predefinidas.
- **Tipos de trabajo:**
	- ❖ **Continuo:** El equipo continúa arrastrando y cortando mientras reciba material.
	- ❖ **Por lotes:** Arrastra el material mientras realiza una determinada cantidad de cortes, luego se detiene y espera un cierto tiempo.
	- ❖ **Por saltos:** Se realiza varios arrastres permitiendo utilizar las herramientas seleccionadas, luego finaliza con un corte.
	- ❖ **Paro con retroceso:** Se puede programar el retroceso del arrastre según la medida seteada.
	- ❖ **Fotocelda:** El corte se controla detectando una marco o registro impreso en el material.
- **P.I.D.:** El control del rango óptimo de temperatura de las cuchillas para el corte se puede especificar o se determina con una auto calibración.
- **Contadores:** Permite visualizar las operaciones realizadas, modificar los registros y encerarlos.
- **Alarmas:** Se monitorea el estado del PLC y el equipo para reportar valores fuera de lo ideal.

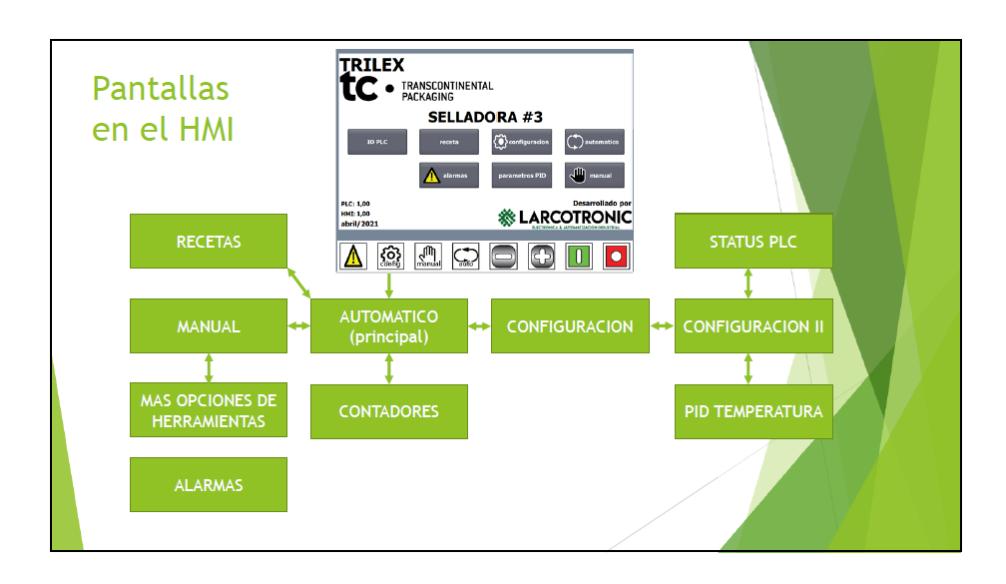

<span id="page-21-0"></span>*Fig. 12: Esquemático referencial de los modos de control y funciones adicionales.*

## **CAPÍTULO 3**

## **3. RESULTADOS OBTENIDOS**

<span id="page-22-1"></span><span id="page-22-0"></span>El reemplazo del antiguo sistema de control de la máquina convertidora de plástico trajo consigo bonanzas relacionadas tanto a:

#### <span id="page-22-2"></span>**3.1 Interfaz**

El entendimiento, siendo más intuitivo debido al idioma en el cual fue implementado (español) el HMI, también relacionado a ser más amigable en cuanto a la interacción con los operadores, es decir ilustrando más cada submenú a los cuales podemos acceder desde la pantalla principal, esto se lo puede apreciar de una mejor manera en la Fig. 13 y Fig. 14.

<span id="page-22-3"></span>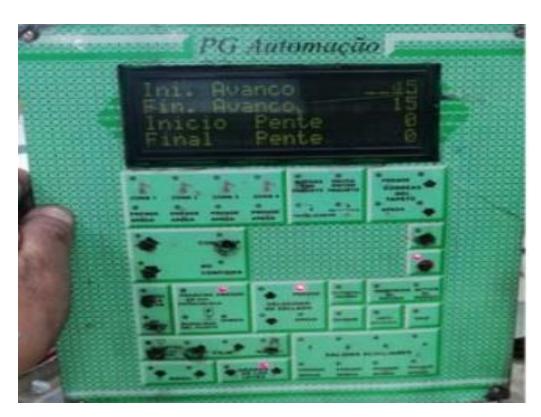

*Fig. 13: HMI obsoleta.*

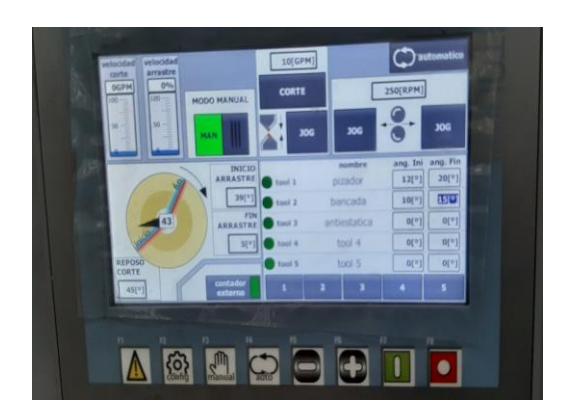

*Fig. 14: HMI actual de la máquina.*

#### <span id="page-23-2"></span><span id="page-23-0"></span>**3.2 Paradas por fallo**

Según la información proporcionada por los operadores de la máquina, esta presentaba una serie de paradas al día, lo que representaba un total de 24 o más horas aproximadamente sin producir. Gracias a la automatización presentada, estos tiempos consumidos cuando la maquina se detenía por algún factor de fallo (calibración o de equipo), fueron reducidos notablemente.

#### <span id="page-23-1"></span>**3.3 Versatilidad**

El controlador del sistema antiguo como se muestra en la Fig. 15 al ser limitado en cuanto a escalamiento (número reducido de capacidad de módulos de expansión) e inclusive al reemplazo de secciones particulares como módulos específicos (E/S tanto digitales y analógicas). Esto fue solucionado con la incorporación del controlador Siemens SIMATIC S7-1200 como en la Fig. 16 el cual a más de lograr una disminución de las limitaciones previamente mencionadas también ofrece el beneficio de ser más comercial lo que implica la reducción de tiempo en cuanto a la adquisición de estos equipos en caso de que alguno de estos equipos presente averías [5].

También se añade la posibilidad de implementar nuevas funciones en el controlador,

para que se adapte a los requerimientos que se puedan presentar en la máquina, ya sea la implementación de un nuevo sensor, el cambio en la relación de velocidad/pulsos por algún cambio que pueda surgir en la caja reductora, o algún apartado nuevo en el HMI con ajustes nuevos necesarios para mejorar el funcionamiento de la máquina.

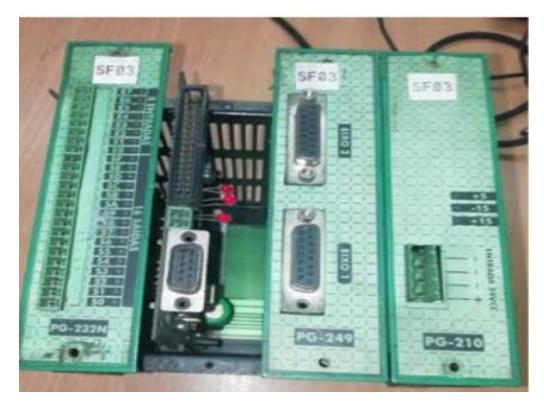

*Fig. 15: PLC antiguo.*

<span id="page-24-1"></span>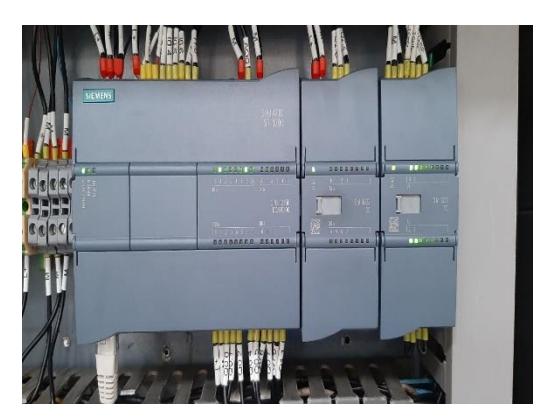

*Fig. 16: PLC actual de la máquina.*

#### <span id="page-24-2"></span><span id="page-24-0"></span>**3.4 Soporte técnico**

En lo que respecta a los tiempos de respuesta por parte del proveedor frente a problemas, con esta nueva implementación se ven reducidos significativamente en contraste al sistema antiguo proveniente de Brasil, el cual la mayoría de veces suele tardar de 2 a 4 días en responder y al momento de dar una solución esta no resuelve el problema en su totalidad, además que en ocasiones una vez ya establecido el contacto con el proveedor coincidir en los horarios se dificulta porque las zonas

horarias difieren o en el peor de los casos simplemente el fabricante ya no brinda soporte técnico debido a que la máquina se encuentra descontinuada.

#### <span id="page-25-0"></span>**3.5 Interfaz gráfica de la máquina**

En esta pantalla como se observa en la Fig. 17, podemos visualizar en tiempo real la posición mecánica de la cuchilla de corte y modificar su recorrido, posición inicial, final y de reposo, podemos modificar la velocidad de arrastre del plástico en modo JOG, la velocidad general de la máquina (GPM), y probar las herramientas; esto con el fin de poder realizar pruebas del estado mecánico de la máquina antes de empezar a trabajar con material.

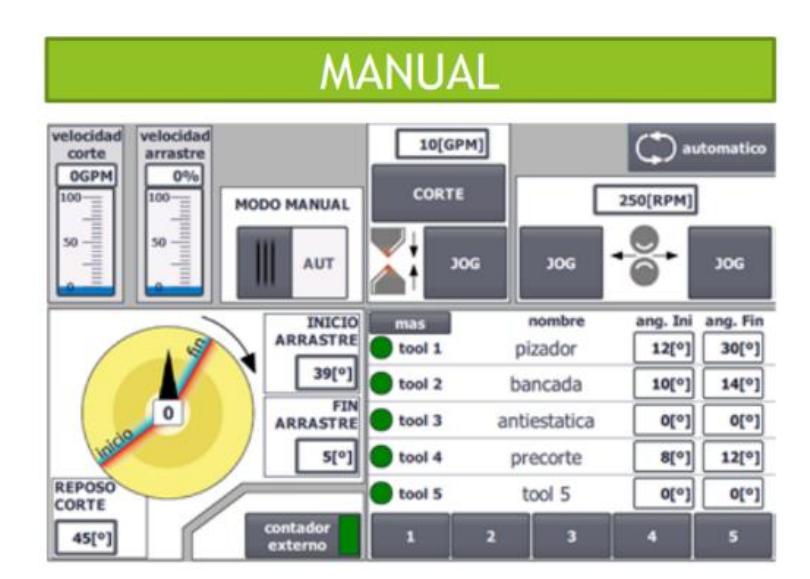

*Fig. 17: Pantalla Manual.*

<span id="page-25-1"></span>Esta opción está orientada al régimen continuo de la máquina, es decir al trabajo con material, en esta se ilustran en la Fig. 18 ajustes de velocidad de arrastre y corte, además también de la sección tanto superior como inferior de temperatura del sellador y los comandos RUN/STOP para el control de la operación, en adición tenemos el indicador de velocidad actual con el cual está trabajando la máquina

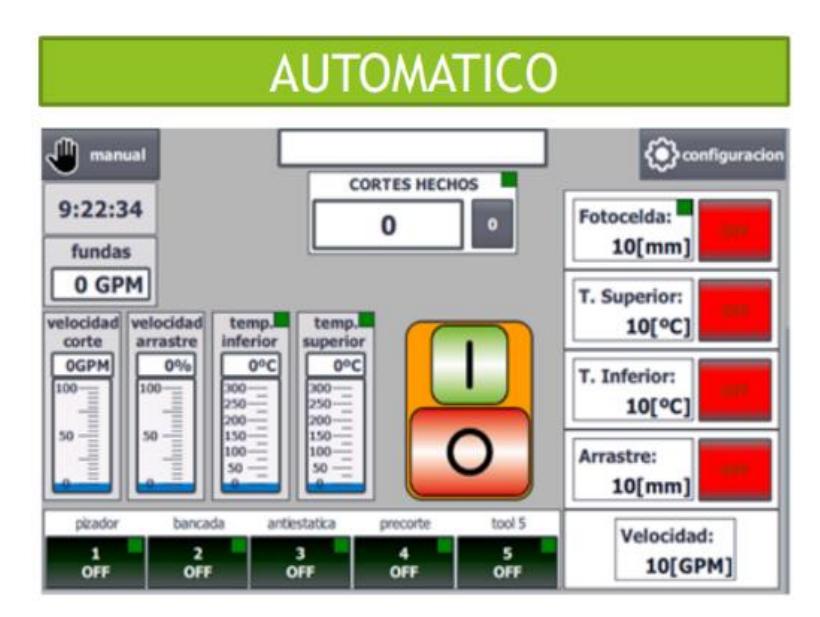

*Fig. 18: Pantalla Automático.*

<span id="page-26-0"></span>En la sección Recetas podemos agregar, cargar, guardar y modificar parámetros relacionados a las características de producción de distintos tipos de fundas de plástico como en la Fig. 19. Con el objetivo de que el operador no desperdicie tiempo en cambiar parámetro por parámetro cada vez que se cambia el tipo de plástico.

| <b>RECETAS</b>                                       |                                         |       |  |                 |       |
|------------------------------------------------------|-----------------------------------------|-------|--|-----------------|-------|
| <b>PARAMETROS PRODUCCION</b>                         | receta en PLC:                          |       |  |                 |       |
|                                                      |                                         |       |  | $\triangledown$ | atras |
| Nombre de entrada                                    |                                         | Valor |  |                 |       |
| nombre receta                                        |                                         |       |  |                 |       |
| medida de corte                                      |                                         |       |  | Ō               |       |
| medida de fotoceida                                  |                                         |       |  |                 |       |
| golpes por minuto                                    |                                         |       |  |                 |       |
| temperatura inferior                                 |                                         |       |  |                 |       |
| temperatura superior                                 |                                         |       |  |                 |       |
| arrastre aceleracion                                 |                                         |       |  |                 |       |
| arrastre ang fin                                     |                                         |       |  |                 |       |
| arrastre ang ini                                     |                                         |       |  |                 |       |
| arrastre desaceleracion<br>sameter, factor do madds. |                                         |       |  |                 |       |
|                                                      |                                         |       |  |                 |       |
| copiar nombre de<br>Н<br>receta a nombre en PLC      |                                         |       |  |                 |       |
|                                                      | Aplicar receta a produccion             |       |  |                 |       |
| Listo                                                | Guardar valores de produccion en receta |       |  |                 |       |

<span id="page-26-1"></span>*Fig. 19: Pantalla de recetas*

La Fig. 20 muestra el estado de las salidas del controlador orientadas a los accionamientos, también nos permite la modificación del nombre de las herramientas y sus tiempos máximos de encendido, además nos ofrece la vista de ángulos tanto inicial como final de estas.

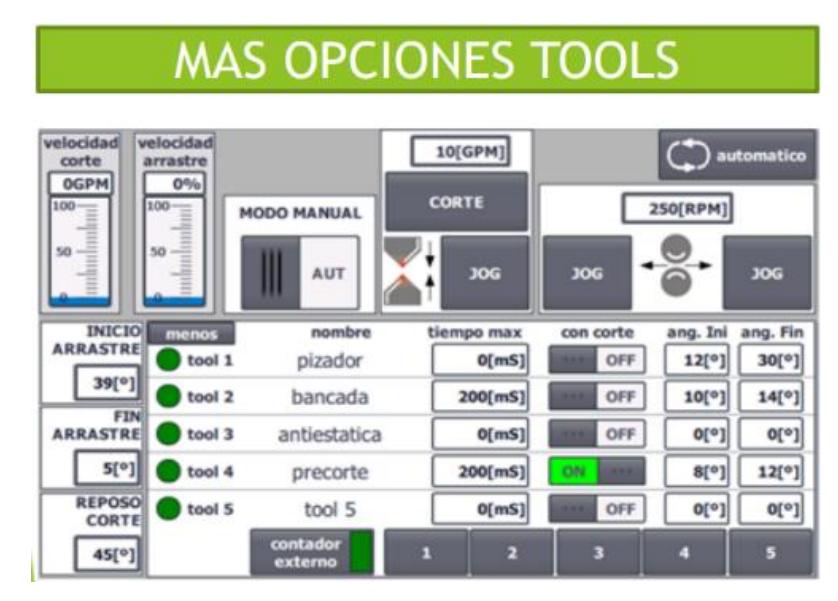

*Fig. 20: Pantalla de Mas Opciones Tools.*

<span id="page-27-0"></span>Tal y como se observa en la Fig. 21, cada uno de los submenús accesibles al usuario que nos permiten el control y la verificación del estado de las herramientas de la máquina, además de secciones como visualización de alarmas y recetas que son parámetros creados según el tipo de material con el que se trabaje.

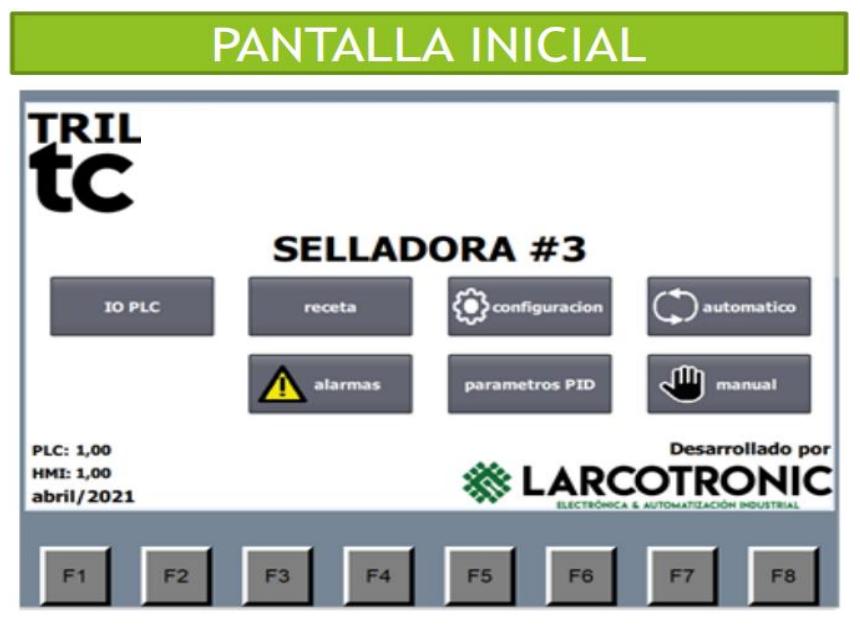

*Fig. 21: Pantalla Inicial.*

<span id="page-28-0"></span>Para acceder a esta ventana se presionaría el botón de "Alarmas" como se observa en la Fig. 22 mostrado en la pantalla principal, pero también posee la opción de ventana emergente, esta hace referencia a que cuando exista algún tipo de falla o alarma provocará que se muestre esta pantalla, y aquí podemos apreciar cualquier tipo de aviso del estado de la máquina y eliminar los ítems de alarmas mostradas una vez corregido el factor de falla.

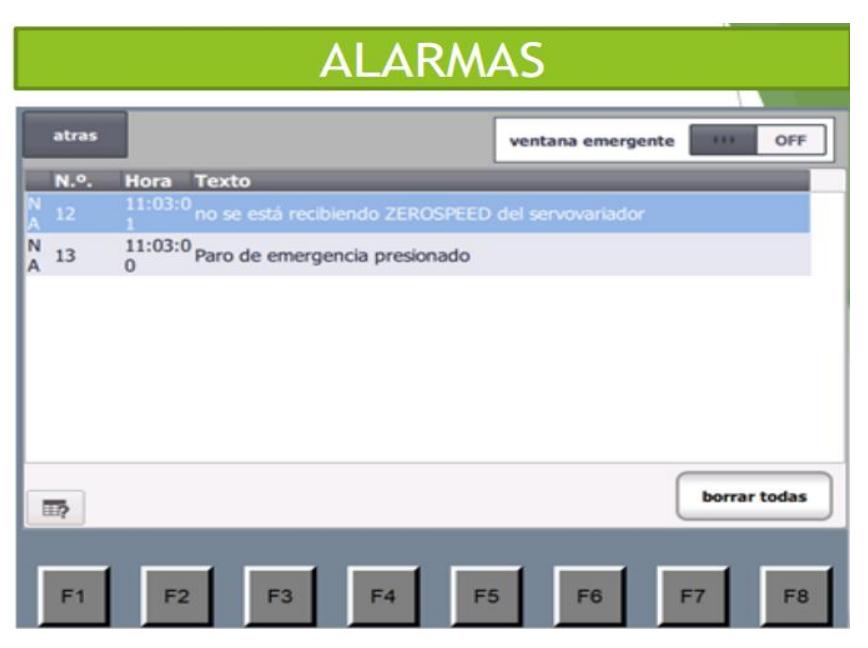

*Fig. 22: Pantalla de alarmas.*

<span id="page-29-0"></span>Este apartado es mostrado una vez que se le dio marcha a la máquina ya sea desde los botones físicos o desde el HMI. Aquí se ilustra el contador de producción como se observa en la Fig. 23, también permite la visualización de los arrastres hechos cuando la máquina se encuentra en el modo por saltos, además muestra los cortes cuando está en función por lotes.

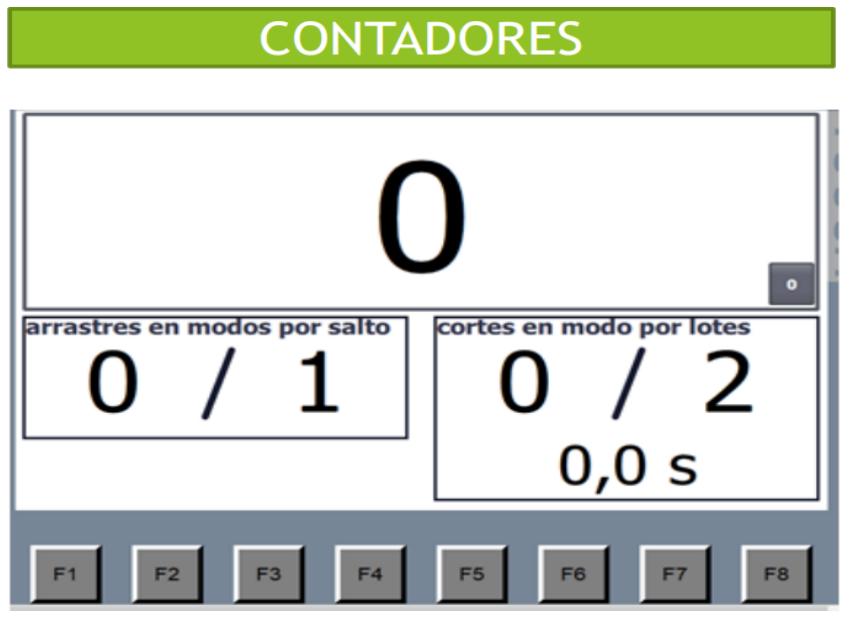

*Fig. 23: Pantalla Contadores.*

<span id="page-30-0"></span>En este submenú podemos visualizar en la Fig. 24 el estado del PLC, las entradas y salidas analógicas, entradas y salidas digitales, el valor actual de temperatura en las termocuplas, el número de pulsos leídos del encoder, poder cerrar el Runtime y acceder a otra ventana para modificar parámetros relacionados al PID de temperatura. El objetivo de esta pantalla es poder determinar en caso de algún fallo en la máquina, en dónde se puede estar originando el inconveniente y poder tomar las acciones pertinentes para poder solventar el problema.

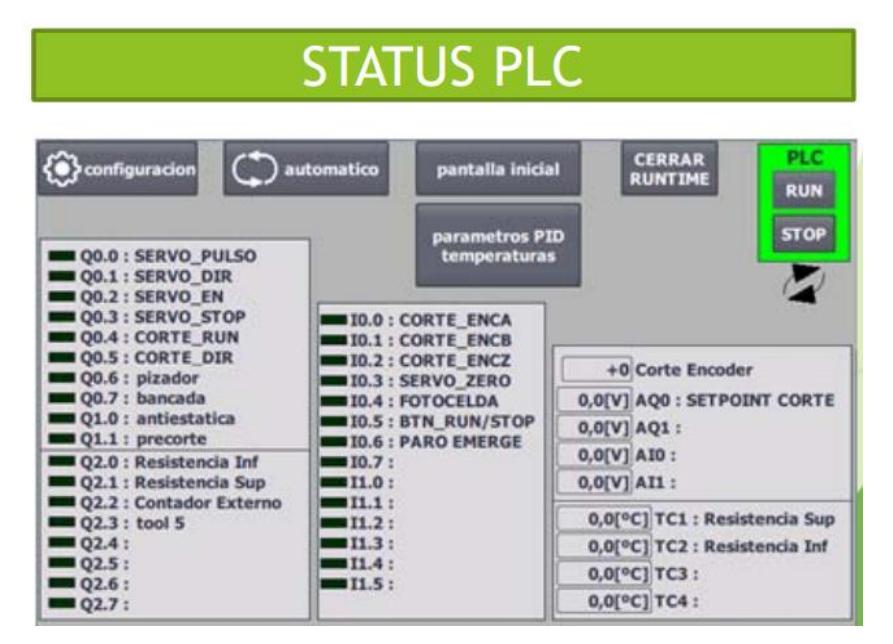

*Fig. 24: Pantalla Status PLC. Tomado de Google Imágenes*

<span id="page-31-0"></span>Se observa en la Fig. 25 se describen los parámetros del control PID de temperatura de la resistencia inferior y superior. Para configurar estos valores comenzamos con el autotune para obtener valores de sintonía iniciales que nos proporcionará el controlador, estos parámetros los iremos modificando a medida de cómo se vaya comportando el sistema con cada valor asignado, hasta que observemos que la temperatura en las resistencias sea lo más estable posible haciendo que en el plástico la cantidad de variaciones en la sección de sellado sea mínima. Una vez encontremos los valores adecuados podemos guardarlos en las recetas de parámetros PID.

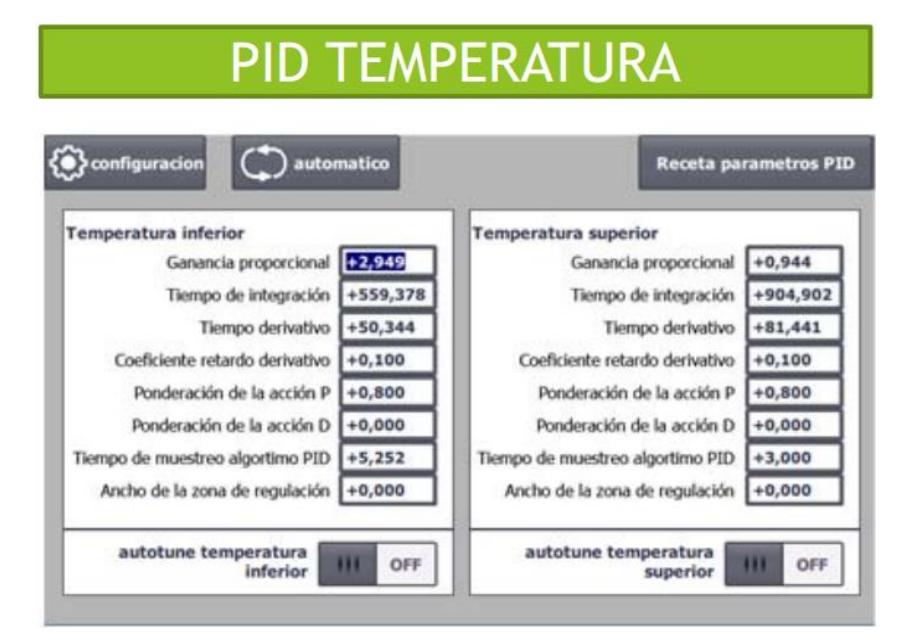

*Fig. 25: Pantalla PID Temperatura. Tomado de Google Imágenes*

<span id="page-32-0"></span>Como se observa en la Fig. 26, podremos ajustar parámetros relacionados al corte y al arrastre como la rampa de aceleración y desaceleración, añadiendo que podemos ajustar en este último la velocidad máxima de arrastre, teniendo en cuenta que a una mayor velocidad de arrastre el plástico se podría elongar por lo que hay que ajustar estos parámetros acordes al tipo de plástico con el que se esté trabajando. Encontramos la función de habilitar la opción "Por lotes" en la que la máquina hará el número de cortes seteados y luego esperará el tiempo seteado antes de iniciar un nuevo lote. La función paro por retroceso hace que el plástico retroceda cuando la máquina se detenga mediante los botones RUN/STOP. El factor de medida es un valor que tiene relación con la medida real del arrastre del plástico, el cual se puede calcular de manera empírica o haciendo uso de la siguiente fórmula como en la Fig. 27.

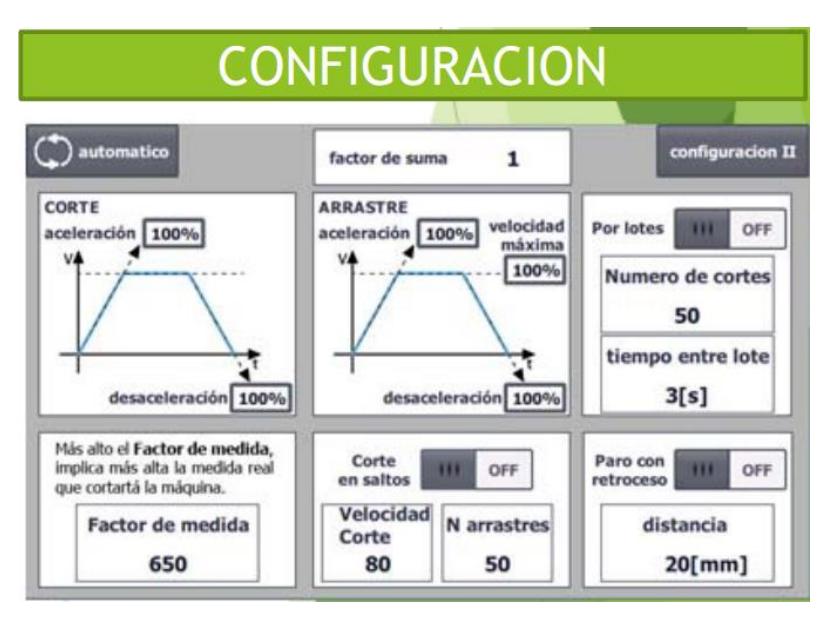

*Fig. 26: Pantalla Configuración.*

<span id="page-33-0"></span>
$$
nuevo factor = \frac{factor\ anterior * media seteada}{mediada\ real}
$$

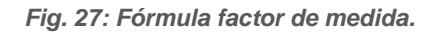

<span id="page-33-1"></span>Para la programación de la máquina se hizo uso de algunos bloques, como podemos observar en la siguiente ilustración Fig. 28.

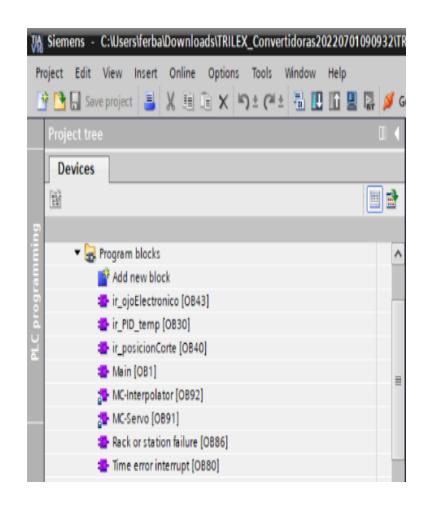

<span id="page-33-2"></span>*Fig. 28: Bloques de organización.*

En los bloques de organización realizamos la programación para:

- Sensor óptico,
- PID de temperatura
- Drive de corte
- Bloques de interrupción.

Seguido de esto usaremos funciones para alarmas, función por lotes, retroceso, arrastre, corte, etc. Además, añadimos bloques de datos en los que vamos a almacenar todos los datos de variables e información que se va a intercambiar entre el PLC y el HMI. Y por último los objetos tecnológicos que serán nuestro ServoDrive que hará el arrastre y el variador que se encargará del Corte como se observa en las Fig. 29 y Fig. 30.

<span id="page-34-0"></span>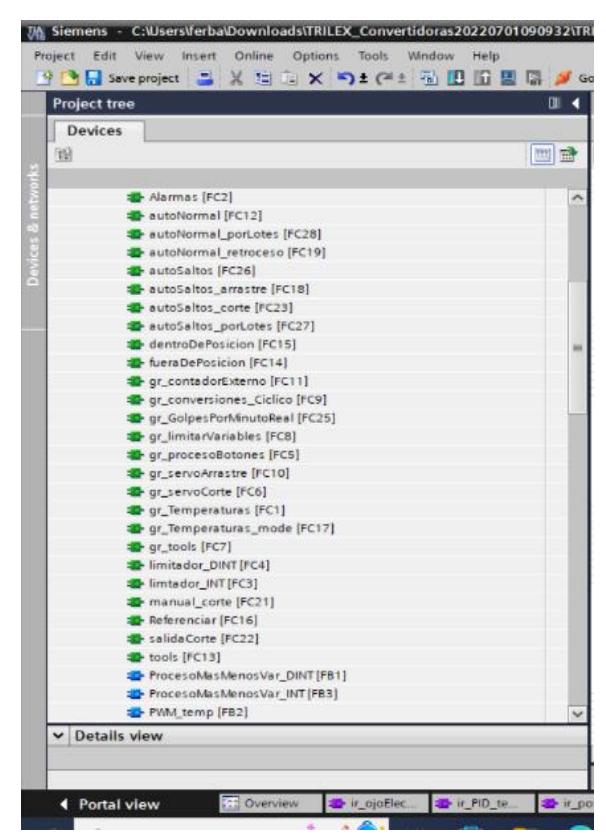

*Fig. 29: Funciones.*

<span id="page-35-0"></span>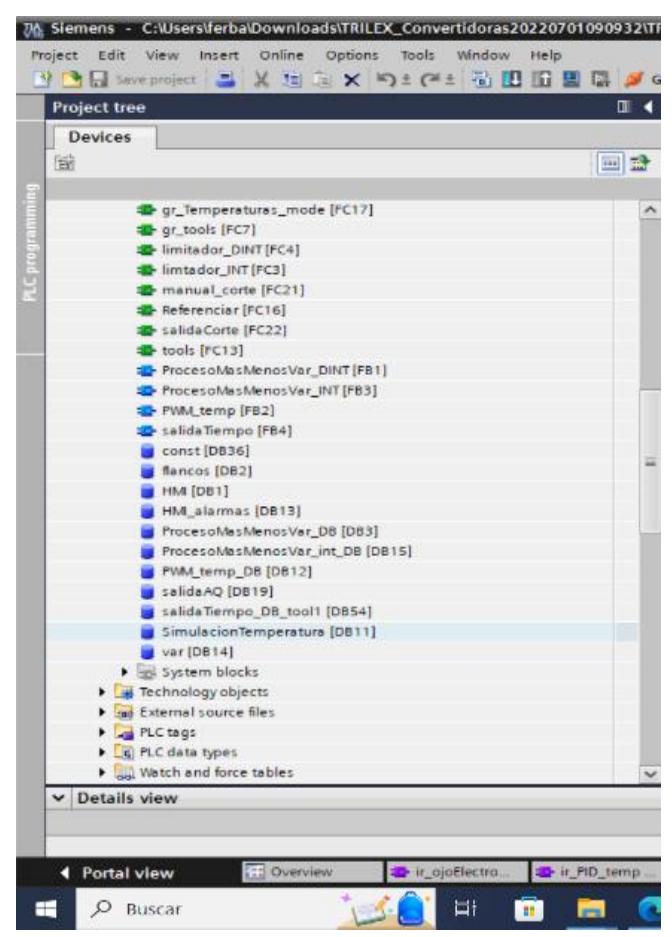

*Fig. 30: Bloques de datos.*

### **CONCLUSIONES**

<span id="page-36-0"></span>La relevancia de este proyecto se hace evidente a través del exhaustivo análisis técnico que se llevó a cabo. Como resultado se consiguió una significativa disminución en los tiempos de parada de la máquina, lo que no solo condujo a una notable mejora en los tiempos de producción, sino que también generó un aumento sustancial en la productividad global del proceso. Además, esta iniciativa ha permitido una reducción en la intervención de los operadores en el proceso productivo, liberándolos de este proceso para enfocarse en otras actividades cruciales en la planta. Estos logros no solo destacan la importancia de la labor realizada, sino que también subrayan su impacto positivo en la eficiencia y la capacidad de la planta para alcanzar sus metas de producción de manera efectiva y rentable.

El diseño y ejecución de este sistema de automatización para la producción de fundas de plástico es de suma importancia en el proyecto. Consta de un enfoque riguroso en el cumplimiento de las normas de seguridad de los dispositivos, se logró llevar a cabo con éxito la programación del PLC y la creación de la interfaz gráfica HMI en el software TIA PORTAL. Más allá de estos logros técnicos, resulta crucial destacar que la capacitación integral proporcionada al personal de planta es parte fundamental; gracias a esta capacitación, el equipo está plenamente habilitado para operar todo el sistema de manera segura y eficiente. La combinación de estos elementos no solo resalta la importancia de este trabajo, sino que garantiza que la producción de fundas de plástico a medida se realice de manera óptima y sin comprometer la seguridad de los trabajadores ni la calidad del producto final.

La implementación exitosa del tablero eléctrico representa un logro de vital importancia en este proyecto. Desde su instalación, este componente ha demostrado una resistencia excepcional al paso del tiempo, ya que hasta la fecha no ha experimentado ninguna falla eléctrica u otros problemas similares. Esto no solo resalta la meticulosidad con la que se ejecutó su implementación, sino que también destaca la adecuada elección de los dispositivos. Se optó deliberadamente por dispositivos SIEMENS y DELTA, conocidos por su reputada fiabilidad y su sobresaliente rendimiento en entornos industriales. Esta elección garantiza la continuidad, la seguridad del proceso, refuerza la confianza en la durabilidad y la eficiencia de este sistema, consolidando su papel esencial en el éxito continuo de la operación.

La utilización de TIA PORTAL V16 desempeñó un papel central y crítico en este trabajo, destacando su valor. A través de esta plataforma, se logró verificar minuciosamente la funcionalidad impecable del programa diseñado para la puesta en marcha de la máquina convertidora de plástico, también anticiparse a los posibles fallos que podrían surgir durante el proceso de arranque. Esta doble capacidad de TIA PORTAL V16 garantiza un inicio de operaciones sin inconvenientes, también subraya la importancia de esta herramienta como una pieza clave en la implementación y el mantenimiento continuo del sistema. Su contribución, en última instancia, asegura la confiabilidad y la eficiencia del proceso de producción, lo que es esencial para el éxito y la competitividad de la operación.

## **RECOMENDACIONES**

<span id="page-38-0"></span>Es recomendable realizar una revisión general de la máquina después de los 6 meses para ver el estado de los dispositivos que se instalaron y para analizar las señales de voltaje y corriente del servo-drive.

Además, se debe programar un mantenimiento preventivo de los componentes que fueron instalados, la calibración de sensores y del seguimiento continuo del equipo cada 30 días para su correcto funcionamiento.

Finalmente brindar una capacitación previa al personal de manera que tengan los conocimientos necesarios para utilizar adecuadamente la máquina automatizada y qué medidas adoptar ante cualquier inconveniente.

## **BIBLIOGRAFÍA**

- <span id="page-39-0"></span>[1] SIEMENS AG, Controlador programable S7-1200. Alemania, 2018.
- [2] SIEMENS SIMATIC, Paneles de operador Comfort Panels. Alemania, 2018.
- [3] SIEMENS, (2015, febrero). The TIA PORTAL configuring instead of programming [online]. Disponible en: [https://mall.industry.siemens.com/mall/es/ec/Catalog/Products/10314022?tre](https://mall.industry.siemens.com/mall/es/ec/Catalog/Products/10314022?tree=CatalogTree) [e=CatalogTree](https://mall.industry.siemens.com/mall/es/ec/Catalog/Products/10314022?tree=CatalogTree)
- [4] GUROCAK Hakan. Industrial Motion Control: Motor Selection, Drives, Controller Tuning, Application. 2016.
- [5] Mireya Zapata, Liliana Topón-Visarrea, Edgar Tipán "Fundamentos de Automatización y Redes Industriales", Comité Editorial de la Universidad Tecnológica Indoamérica, 2021

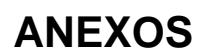

<span id="page-40-0"></span>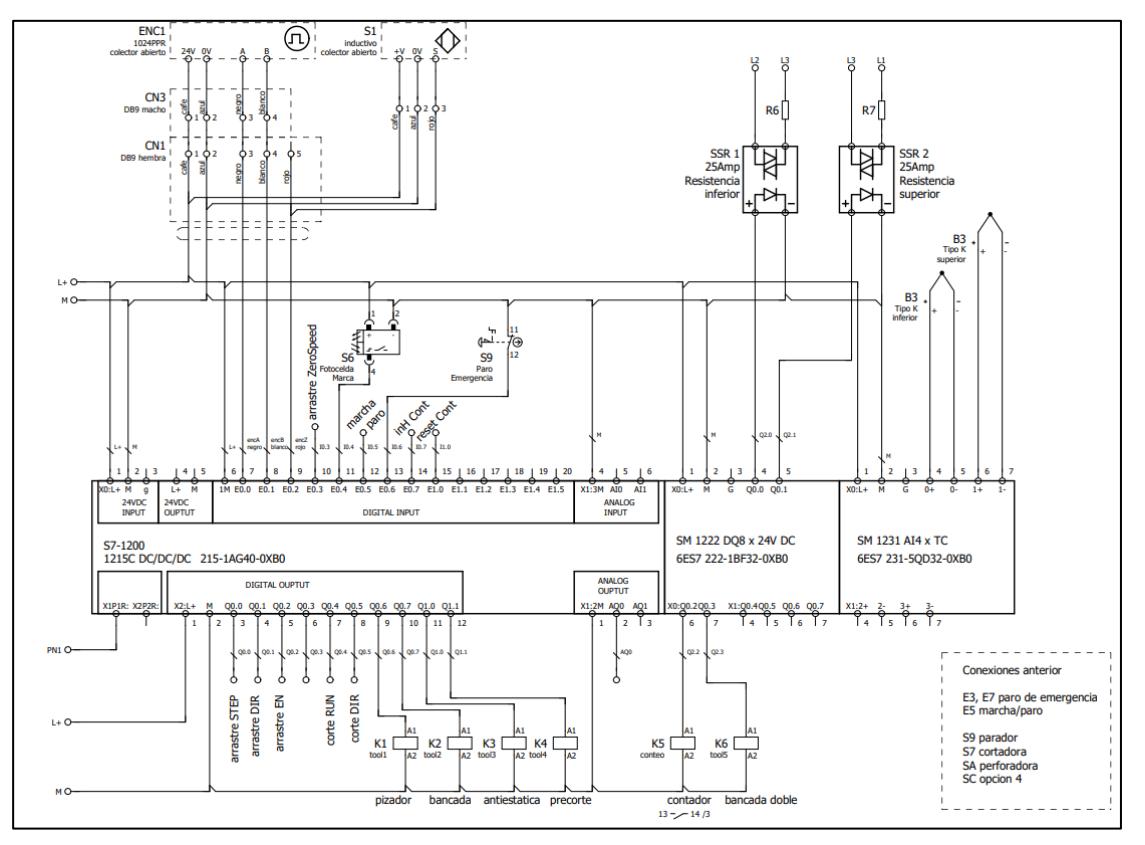

<span id="page-40-1"></span>*Fig. 31: Plano esquemático de la parte de control.*

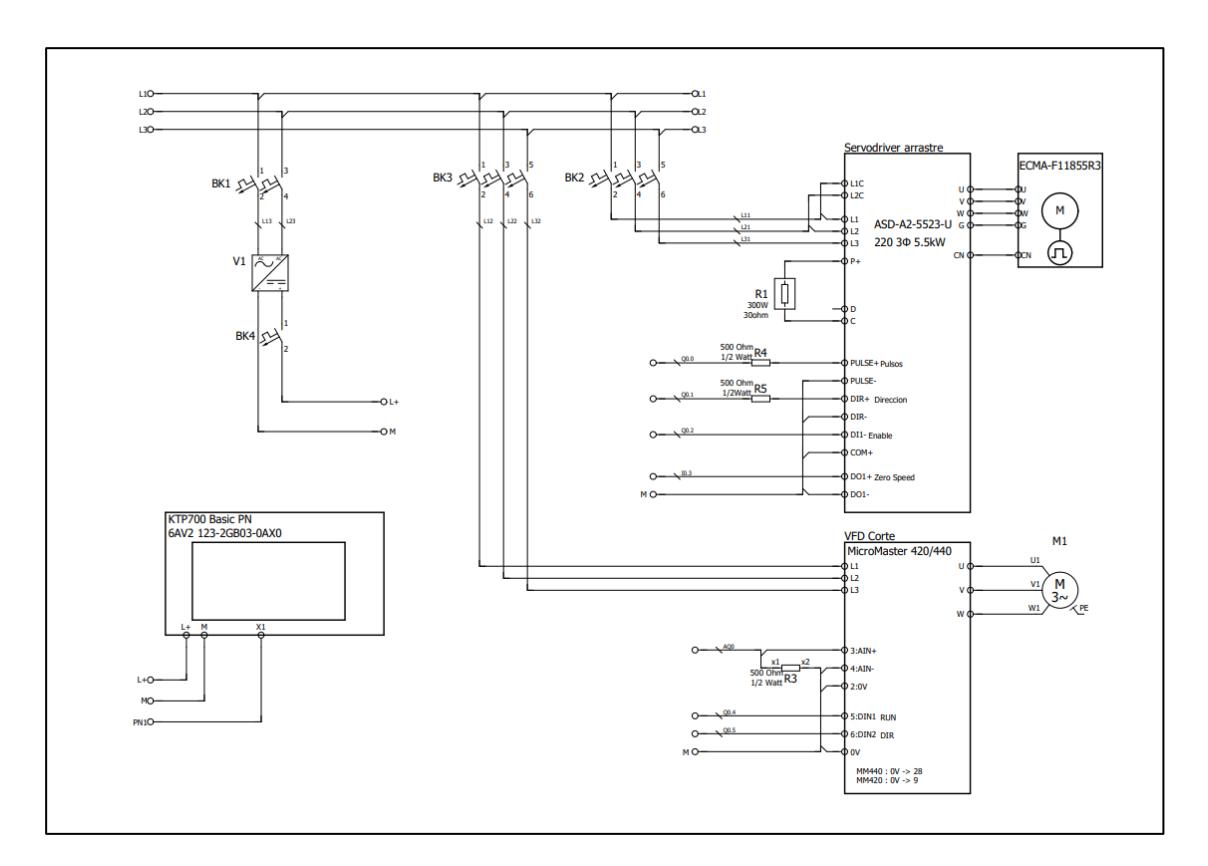

<span id="page-41-0"></span>*Fig. 32: Plano esquemático de la parte de fuerza.*

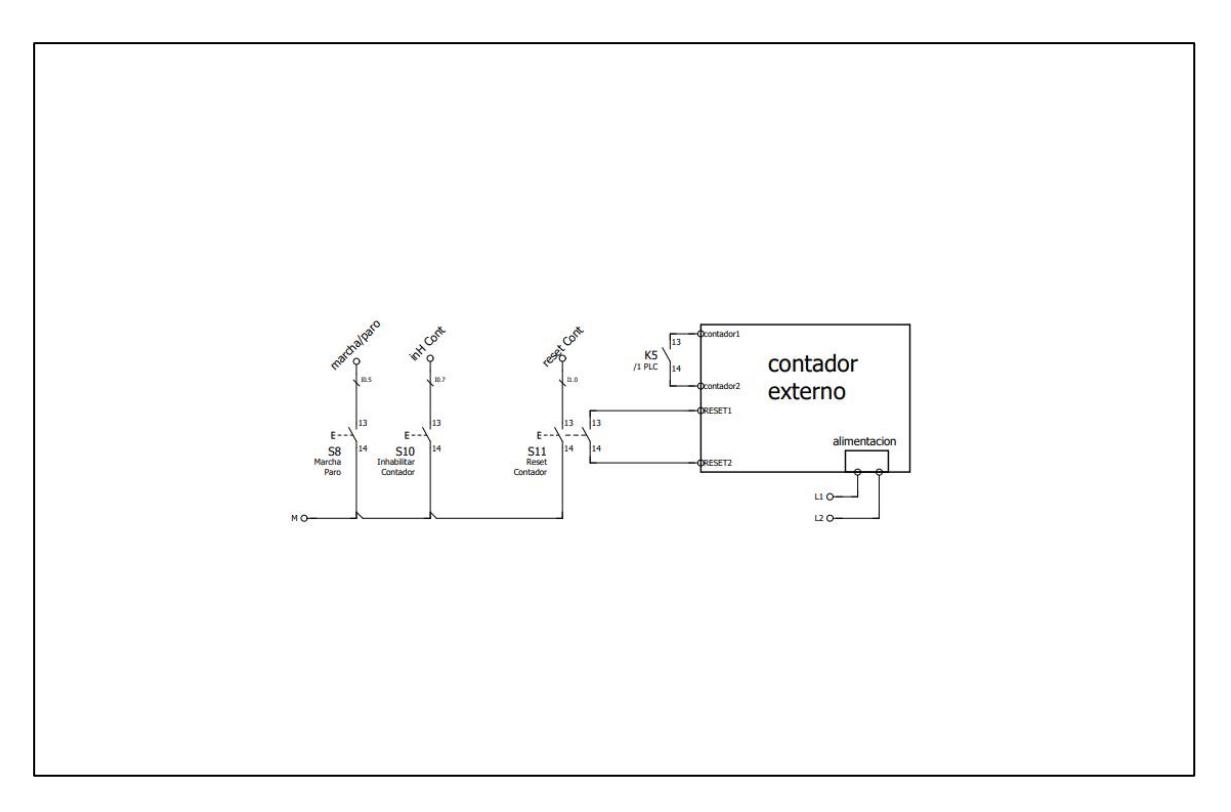

<span id="page-42-0"></span>*Fig. 33: Plano esquemático de la parte de sensores.*